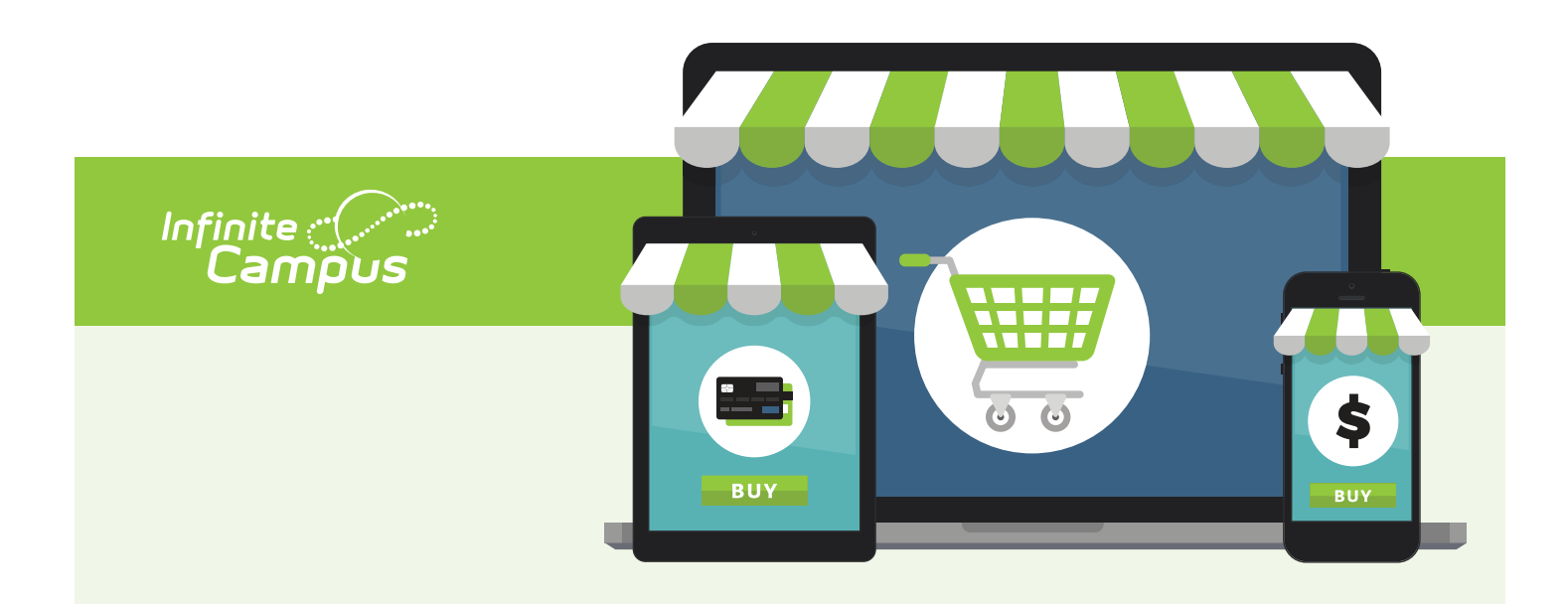

## A NEW look for Online Payments.

We are excited to announce Online Payments has a new look and new functionality.

## What's changed?

When you log into Campus Parent, you will now see a 'My Cart' and 'My Accounts' option under the Today, Fees or Food Service tab. These two features offer the following:

- *• My Cart:* Pay fees and add money to Food Service account(s) with one seamless transaction (simply add all payments to your cart and checkout).
- *• My Accounts:* Manage payment methods, recurring payments, payment history and optional payments from one convenient location.

## Action items

For security purposes, none of your card/payment information migrated during the update and therefore initial setup is required.

- Payment methods were not converted over. Please log into Campus Parent to enter your payment methods. **[View instructions](https://www.oskycsd.org/enrollment/files/Files/How%20to%20Add%20A%20Payment%20Method%20in%20Your%20Parent%20Portal.pdf)**
- Recurring payments were not converted over. Please log into Campus Parent and enter your recurring payments. **[View instructions](https://www.oskycsd.org/enrollment/files/Files/How%20to%20Add%20A%20Recurring%20Payment%20in%20Your%20Parent%20Portal.pdf)**

## Make a payment.

If you need assistance making a payment, please follow these instructions:

- **[Fee payment](https://www.oskycsd.org/enrollment/files/Files/How%20to%20Pay%20Your%20Fees%20in%20Your%20Parent%20Portal.pdf)**
- **[Food Service payment](https://www.oskycsd.org/enrollment/files/Files/How%20to%20Add%20Money%20to%20your%20Food%20Service%20Account%20in%20Your%20Parent%20Portal.pdf)**
- **[Recurring payment](https://www.oskycsd.org/enrollment/files/Files/How%20to%20Add%20A%20Recurring%20Payment%20in%20Your%20Parent%20Portal.pdf)**
- **[Optional payment](https://www.oskycsd.org/enrollment/files/Files/How%20to%20Pay%20Optional%20Payments%20in%20Your%20Parent%20Portal.pdf)**

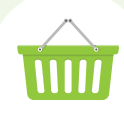